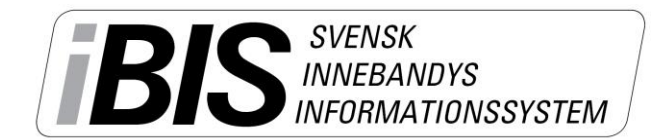

2014-08-05

Version 1.0

## **Skapa spelartruppen – lägg till spelare!**

Utifrån spelartruppen väljer du vilka spelare som får spela en match och vara uppsatt på matchprotokollet.

1. Klicka på fliken *Förening -> Lag*

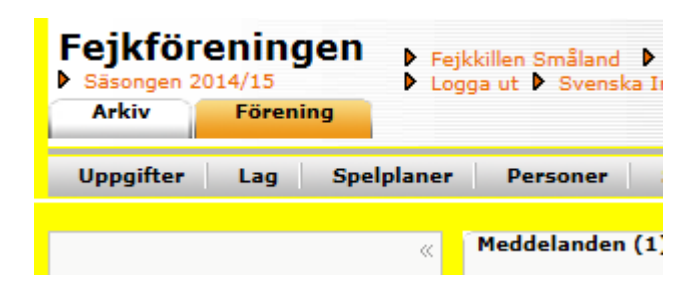

2. Klicka på det *lag* matcherna gäller.

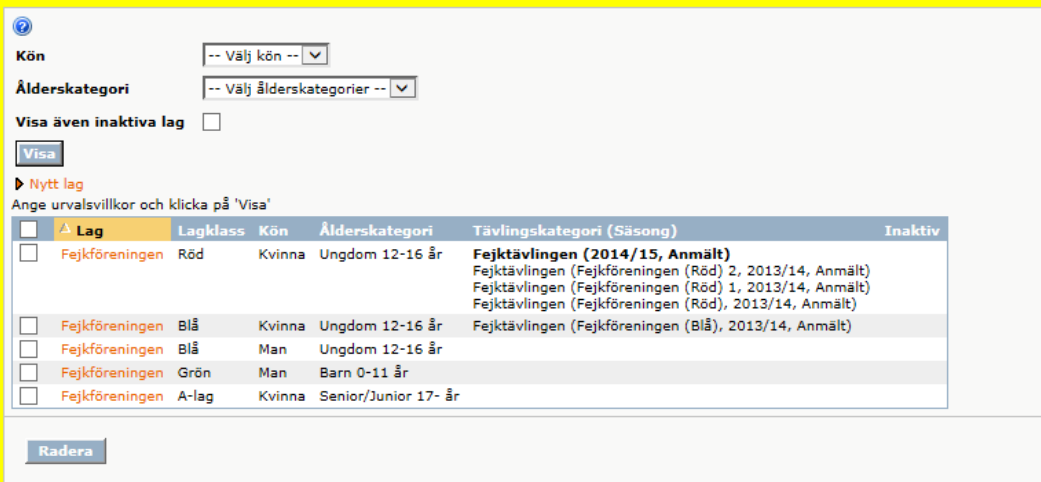

3. Klicka på fliken *Trupp.*

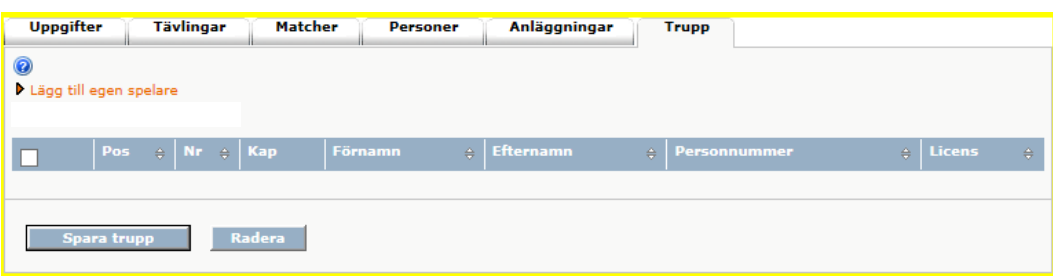

- 4. Klicka på *Lägg till egna spelare.*
- 5. **Kryssmarkera** de spelare som ska ingå i spelartruppen

*OBS!* Saknas någon spelare beror det troligtvis på att spelaren saknar en betald licens. Klicka på fliken Spelare och kontrollera betalstatusen.

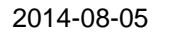

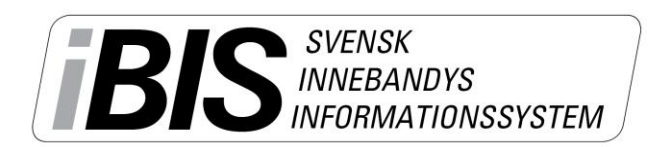

Version 1.0

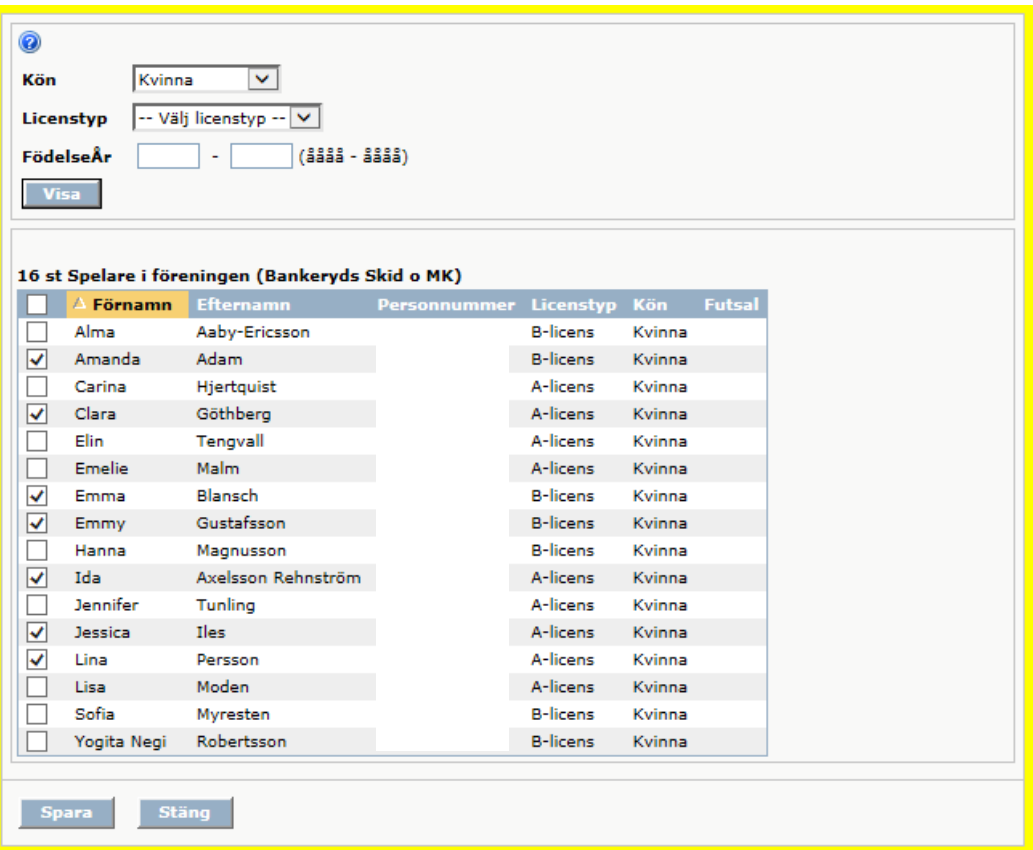

## 6. **Fyll i spelarens position, nummer och kapten**

*Man behöver inte fylla i uppgifterna i det här läget men det underlättar framtida arbete eftersom uppgifterna följer med när en spelare ska tas ut till match.*

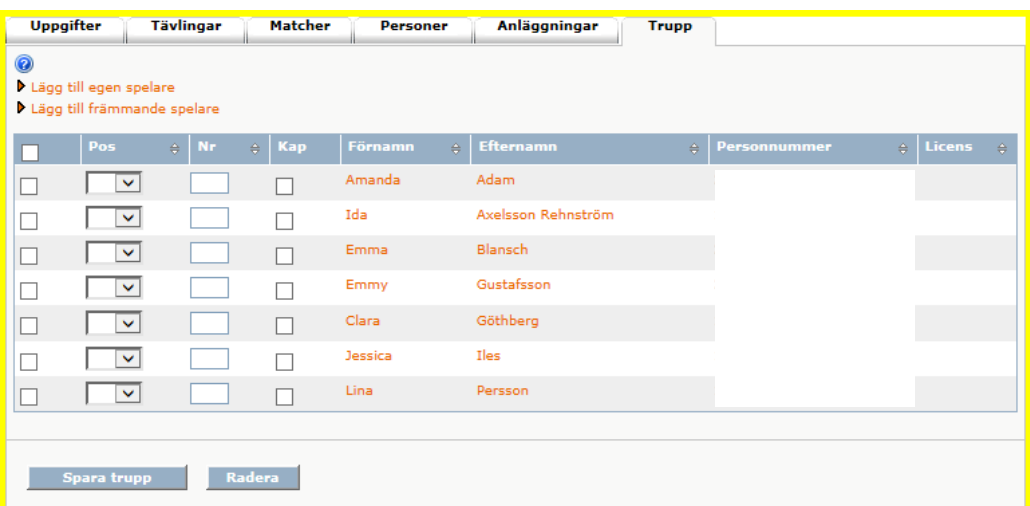

## 7. **Spara truppen**

8. Passa på att **lägga till personer till laget** om ni inte gjort det. Markera vilken/vilka som är kontaktperson/er.